## **ERW700(A) Modbus**

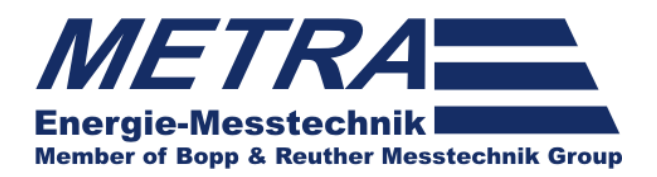

Betriebsanleitung ERW700(A) Modbus

## **Betriebsanleitung**

 Anbindung des ERW700 und ERW700A an einen Modbus Master

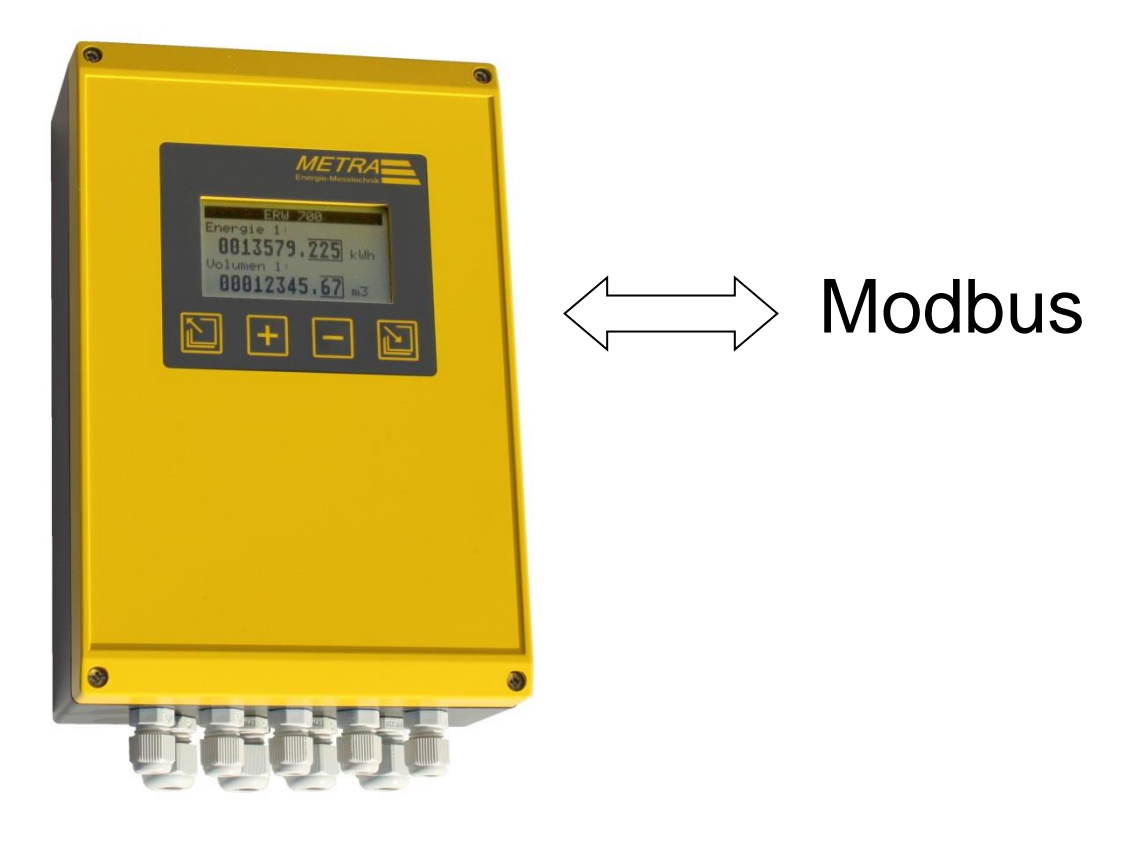

Änderungen vorbehalten. BA-DE-ERW700(A)-Modbus

### **ERW700(A) Modbus**

Stand: 2019-10-21

Änderungen:

2013-04-17

- Ethernet Modbus TCP ergänzt

2013-09-24

- Zusammenfassung ERW700 und ERW700A

2013-10-29

- Adressen Druck und dp korrigiert ERW700

2015-01-07

- Fehlerkorrekturen

2015-10-07

- Fehlerkorrekturen
- Adresse Tag-Nummer

2016-05-30

- Ereignis-Zählwerke ergänzt
- 2016-07-04
	- Teilmengen-Zählwerke ergänzt
- 2017-12-06
	- Stunden ergänzt

2018-02-21

- Zusätzliche Logbuchdaten ab Software Version V0.77

# **Hersteller**

METRA Energie-Messtechnik GmbH Am Neuen Rheinhafen 4 D – 67346 Speyer Tel.: +49 (0)6232 / 657 - 0 Fax: +49 (0)6232 / 657 - 200 www.metra-emt.de

# Inhaltsverzeichnis

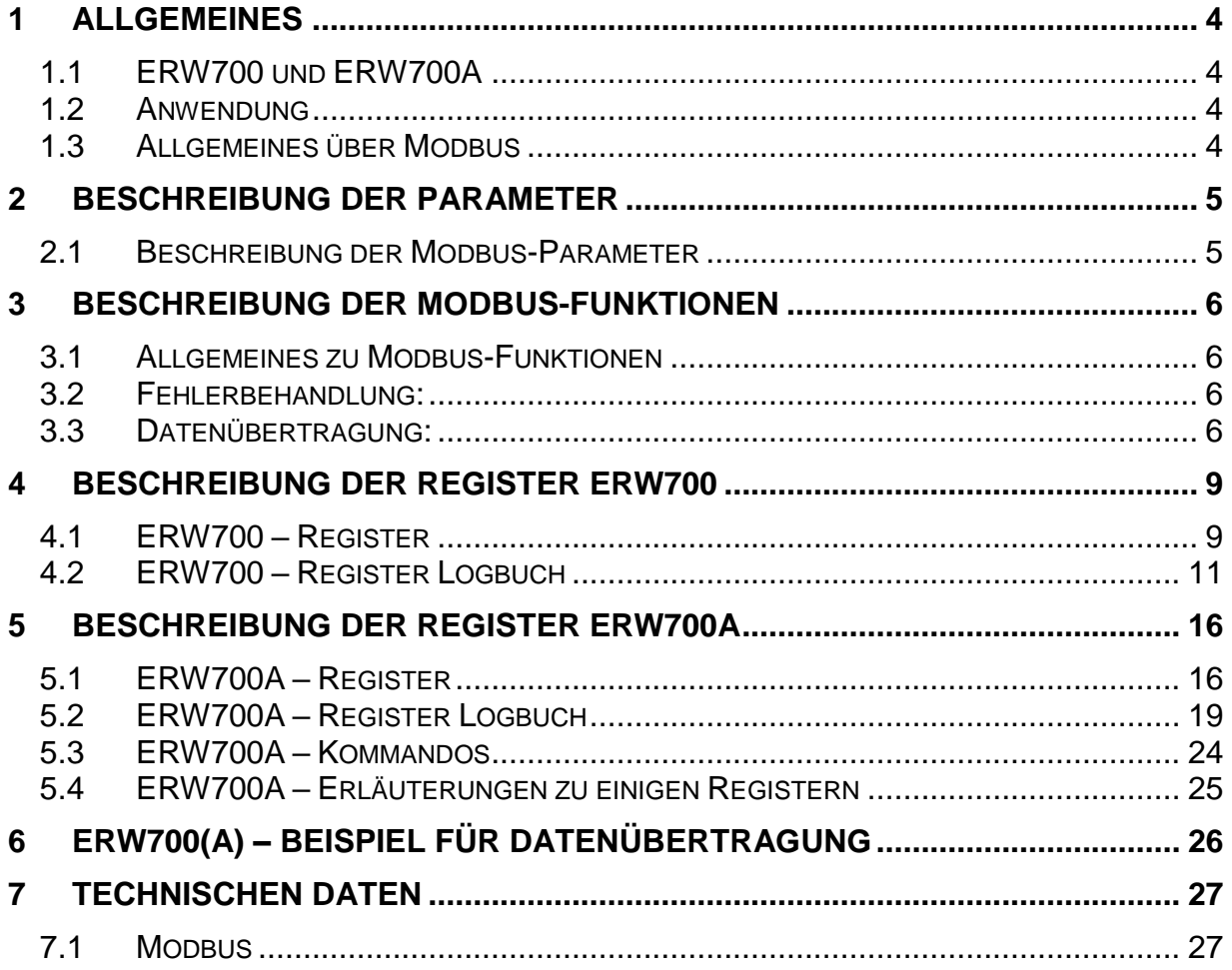

# <span id="page-3-0"></span>**1 Allgemeines**

# <span id="page-3-1"></span>**1.1 ERW700 und ERW700A**

Das vorliegende Dokument beschreibt die Modbus Funktionen des ERW700 sowie des ERW700A. Beide Gerätevarianten haben die gleiche Grundfunktionalität, unterscheiden sich jedoch in der Register-Belegung erheblich.

# <span id="page-3-2"></span>**1.2 Anwendung**

Das ERW700(A) verfügt über eine RS232 Schnittstelle, über die der Modbus- Master mit dem ERW700(A), welches dann Modbus- Slave ist, kommunizieren kann. Wahlweise kann die Datenübertragung im ASCII-, RTU- oder TCP- Protokoll erfolgen. Für die Anbindung an ein RS485 Netzwerk ist ein Zusatzmodul oder ein externer RS232-RS485-Konverter notwendig. Der Konverter muss über eine automatische Erkennung der Datenflussrichtung verfügen und sollte die Signale auch galvanisch trennen.

Für die Anbindung an ein Ethernet ist ein Zusatzmodul notwendig.

## <span id="page-3-3"></span>**1.3 Allgemeines über Modbus**

Modbus ist ein offenes standardisiertes Feldbus-System, das weltweit erfolgreich eingesetzt wird. Der Anwendungsbereich umfasst die Fertigungs-, Prozess- und Gebäudeautomatisierung. Diese Anleitung kann keine allgemeine Einführung in Modbus geben. Hierzu wird auf die Literatur "Modicon Protocol Reference Guide" und die Internetseiten "http://www.modbus.org" verwiesen.

("Modbus® is a registered trademark of Schneider Electric, licensed to the Modbus Organization, Inc.")

# <span id="page-4-0"></span>**2 Beschreibung der Parameter**

### <span id="page-4-1"></span>**2.1 Beschreibung der Modbus-Parameter**

Die nachstehenden Parameter müssen manuell oder über den Modbus am ERW700(A) parametriert werden.

### **Modbus Baudrate**

Es werden die Standard- Baudrates von 2400 Bd bis 19200 Bd unterstützt.

### **Modbus Parität**

Als Parität werden NO, EVEN und ODD unterstützt. Standardmäßig ist NO eingestellt.

### **Modbus Datenbits**

Es wird das 7- und das 8-Bit Datenformat unterstützt. Standardmäßig ist 8-Datenbit eingestellt. Das 7-Bit Format ist nur im ASCII-Mode erlaubt.

### **Modbus ID (Adresse)**

Die Modbus ID legt die Adresse des Gerätes fest. Standardmäßig ist Adresse 1 eingestellt.

### **Modbus Mode**

Für den Modbus gibt es 2 Betriebsarten, ASCII und RTU. In der Betriebsart ASCII erfolgt der Datenaustausch als lesbarer ASCII-Zeichenkette. Sonderzeichen dienen dabei zur Steuerung des Datenflusses. In der Betriebsart RTU werden die Daten kodiert übertragen und die Steuerung des Datenflusses erfolgt über Zeitfenster.

# <span id="page-5-0"></span>**3 Beschreibung der Modbus-Funktionen**

### <span id="page-5-1"></span>**3.1 Allgemeines zu Modbus-Funktionen**

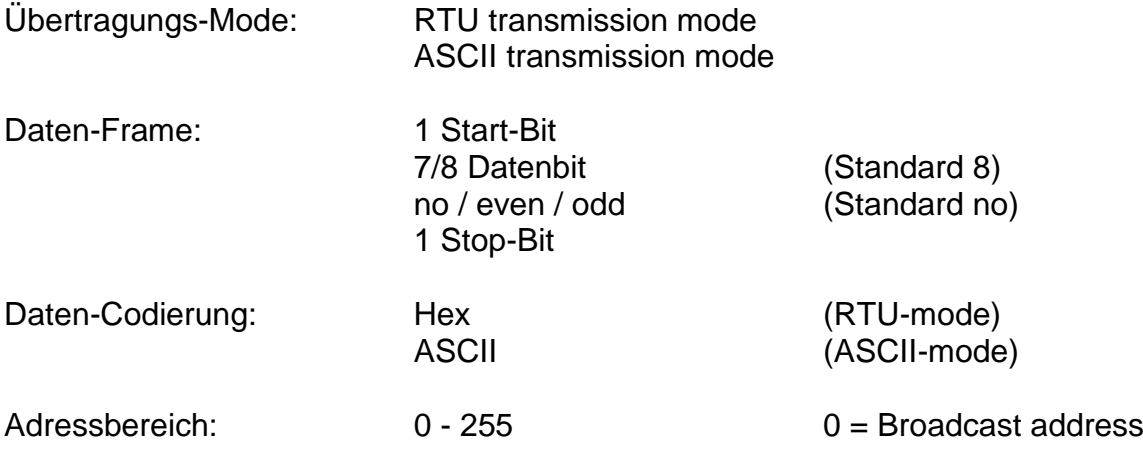

### <span id="page-5-2"></span>**3.2 Fehlerbehandlung:**

Wird ein ungültiges Kommando oder werden ungültige Daten erkannt, erfolgt die Antwort mit einem Fehlercode. Das MSBit (höchstwertiges Bit) im Function-Code (FC) wird gesetzt. Zusätzlich wird ein Exeption-Code (EC) gesendet.

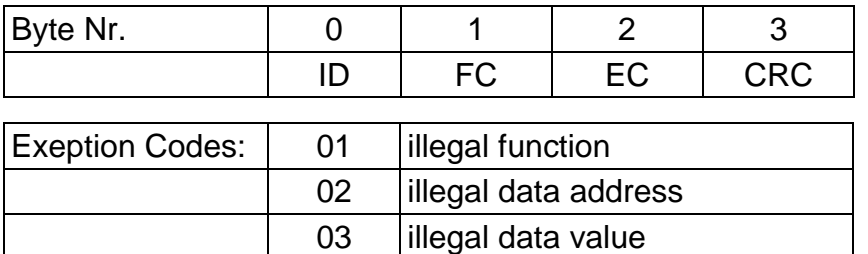

Liegen die Daten außerhalb des zulässigen Wertebereichs oder ist der Zugriff durch ein Kennwort verriegelt, erfolgt auch eine Fehlermeldung mit Exeption Code 3 und die Daten werden nicht übernommen.

## <span id="page-5-3"></span>**3.3 Datenübertragung:**

Die Datenübertragung erfolgt entsprechend der Open-Modbus-Spezifikation 1.0. Jeder Datenpunkt wird als minimal ein Register übertragen. Bezogen auf ein Register (Integer) wird das höchstwertigste Byte zuerst gesendet. Bei Datentypen, die mehr als ein Register umfassen, wird das niederwertigste Register zuerst übertragen. (Manchmal auch als Little-Endian-Twisted bezeichnet.)

### Funktionen (Beschreibung)

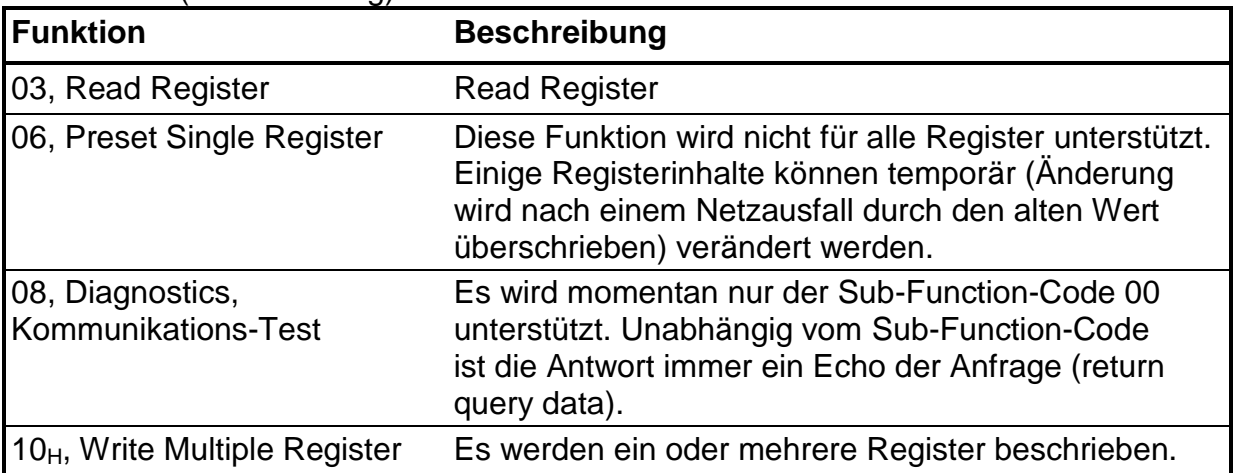

### **Abkürzungen**

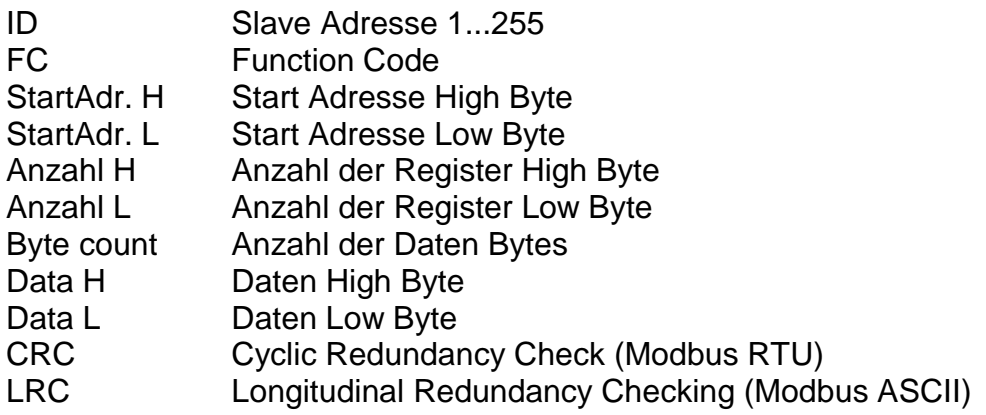

### **Function 03 - Read Register**

Anfrage (Master):

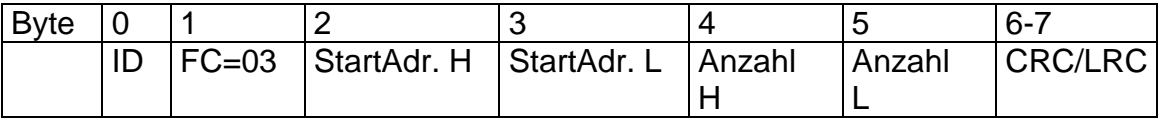

Antwort (Slave):

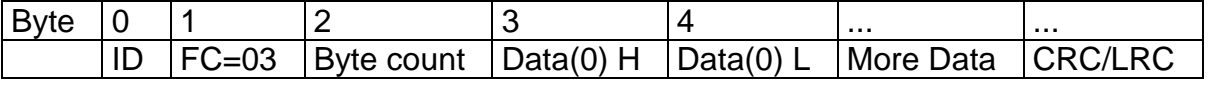

### **Function 06 - Preset Single Register**

Diese Funktion wird nicht für alle Register unterstützt. Einige Registerinhalte können temporär verändert werden (Änderung wird nach einem Netzausfall durch den alten Wert überschrieben).

Anfrage (Master):

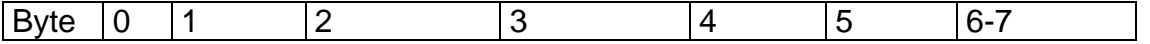

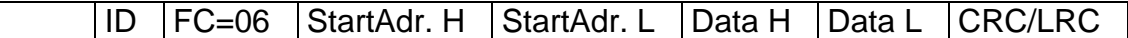

Antwort (Slave):

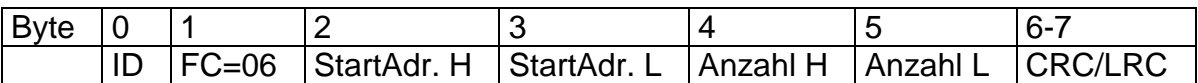

Die Standard-Antwort ist ein Echo der Anfrage.

### **Function 08 - Diagnostics (Kommunikations-Test)**

Es wird nur der Sub-Function-Code 00 unterstützt. Unabhängig vom Sub-Function-Code ist die Antwort immer ein Echo der Anfrage.

Anfrage (Master):

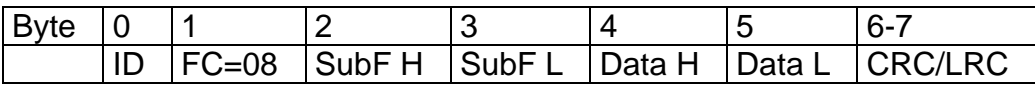

Antwort (Slave):

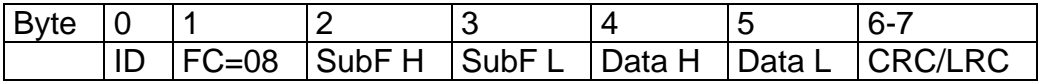

Die Standardantwort ist ein Echo der Anfrage (return query data).

### **Function 16 (10 hex) - Write Multiple Registers**

Anfrage (Master):

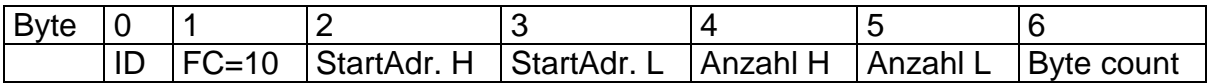

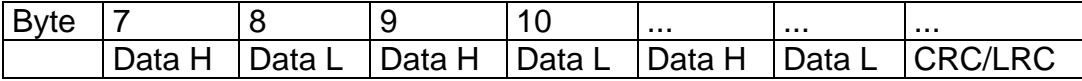

Antwort (Slave):

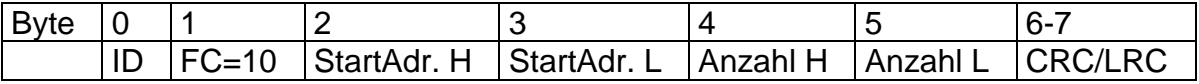

# <span id="page-8-0"></span>**4 Beschreibung der Register ERW700**

# <span id="page-8-1"></span>**4.1 ERW700 – Register**

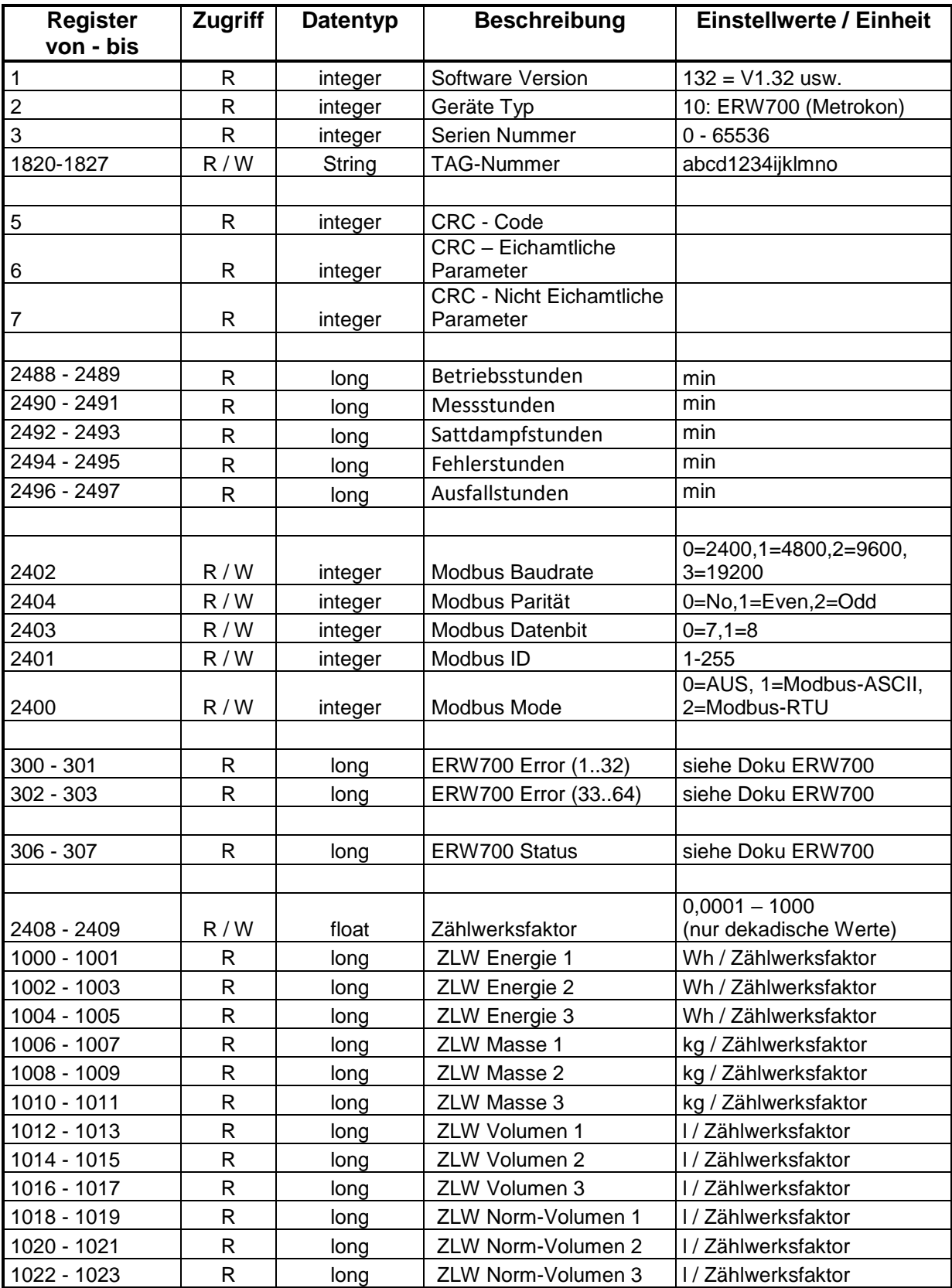

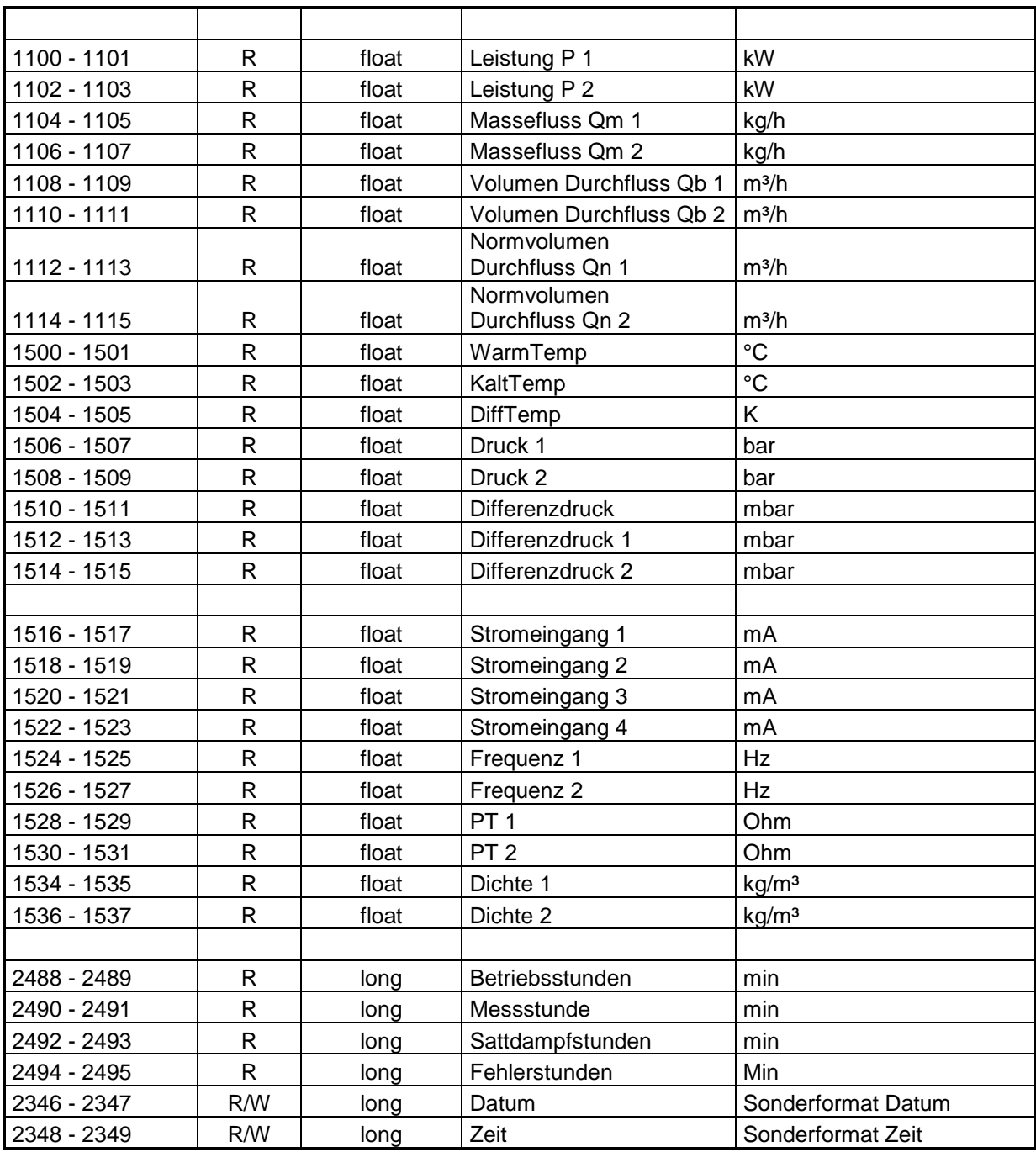

Sonderformate:

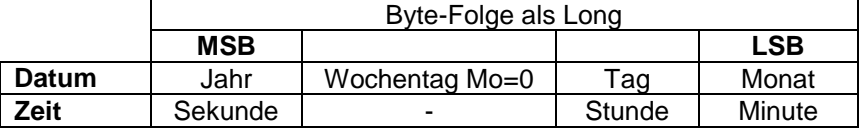

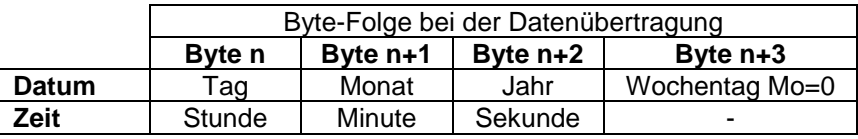

### ZLW = Zählwerk

Um den tatsächlichen Zählwerksstand in der angegebenen Einheit zu erhalten, muss der Wert durch den Zählwerksfaktor geteilt werden.

# <span id="page-10-0"></span>**4.2 ERW700 – Register Logbuch**

Bei den Monatswerten und dem Periodenspeicher hängt die Struktur der Daten von den Einstellungen des Rechenwerks ab.

Achtung! Bytefolge ist unterschiedlich zu den Standard-Modbus-Registern. Sie entspricht dem Speicherabbild für Intel Prozessoren.

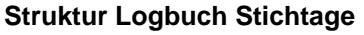

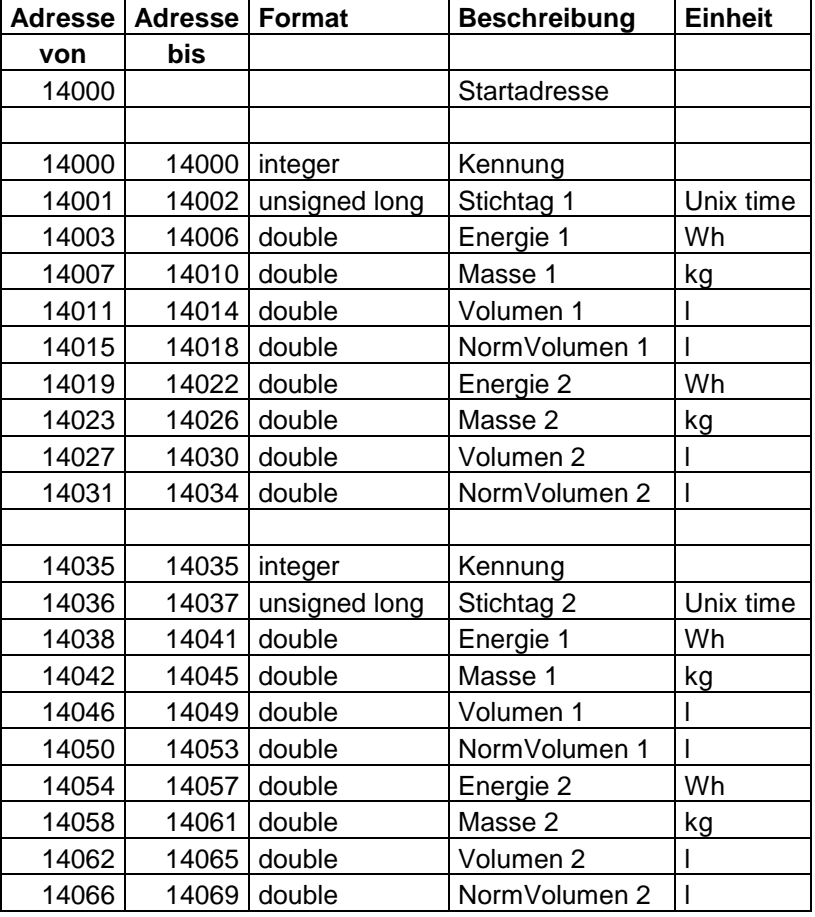

### **Struktur Logbuch Monatswerte ohne Zusatzzählwerke**

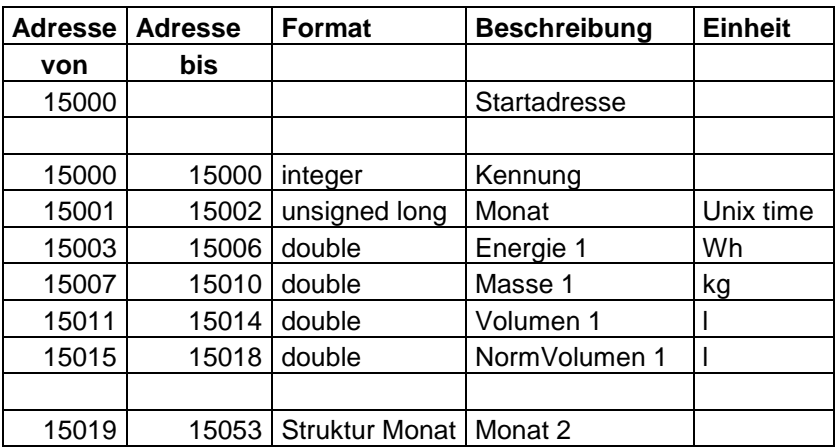

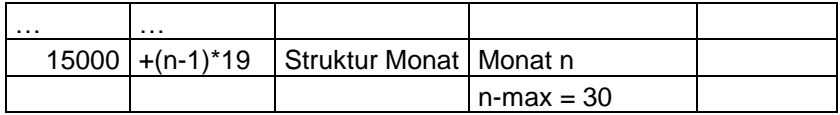

### **Struktur Logbuch Monatswerte mit Zusatzzählwerken**

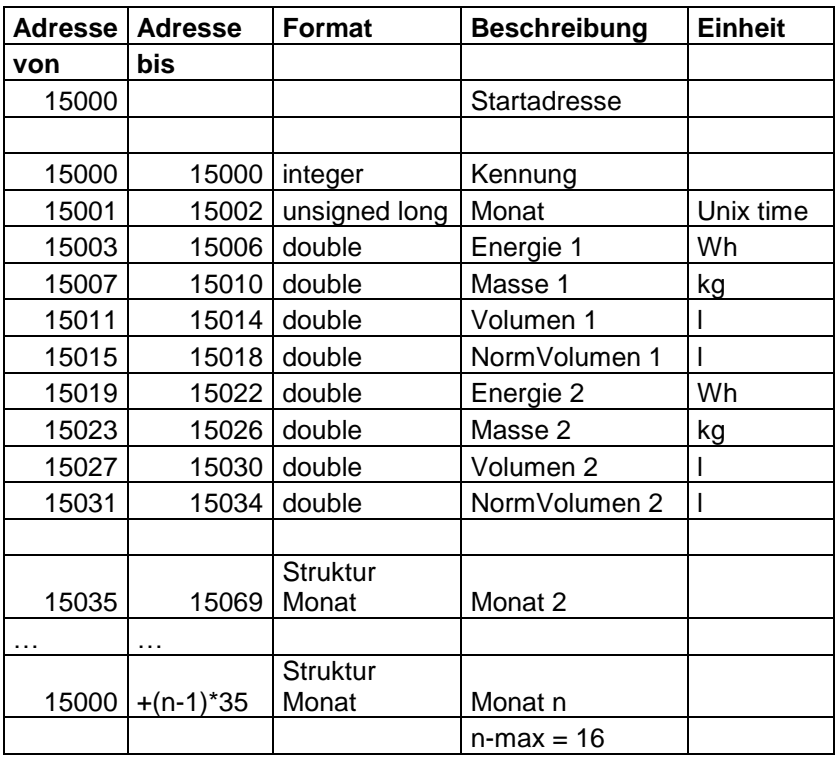

### **Struktur Logbuch Periodenspeicher nur ZLW1**

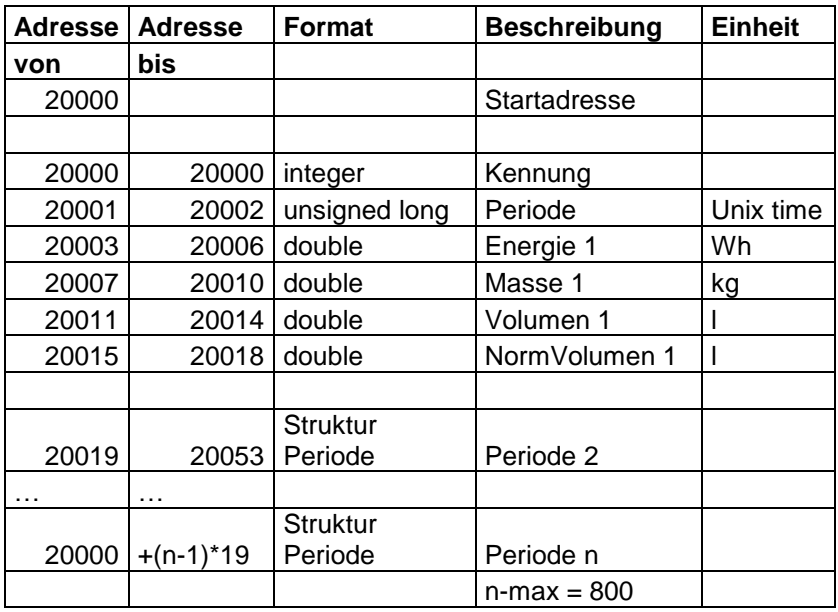

### **Struktur Logbuch Periodenspeicher ZLW1 + 2**

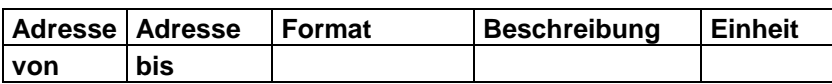

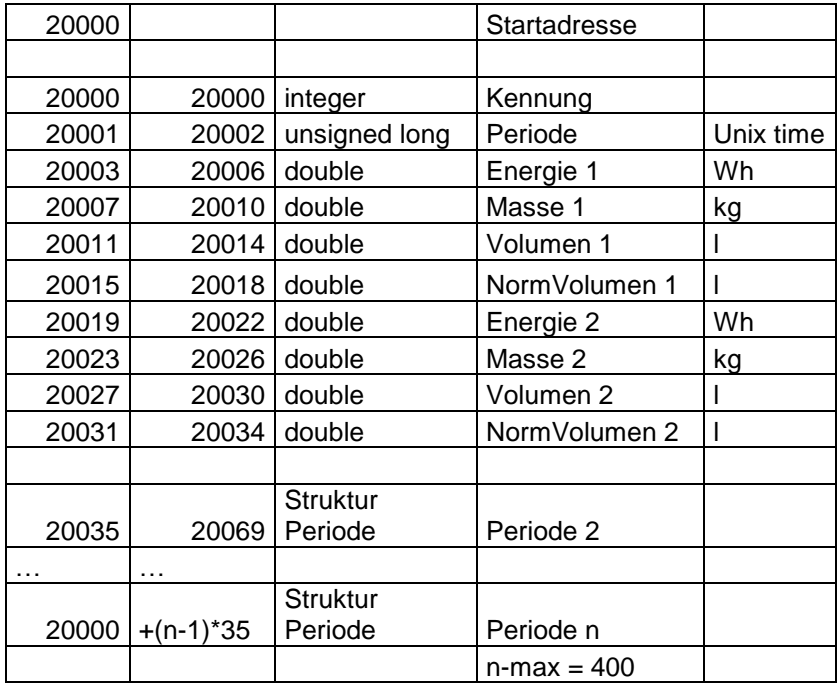

### **Struktur Logbuch Periodenspeicher ZLW 1 und Flow 1**

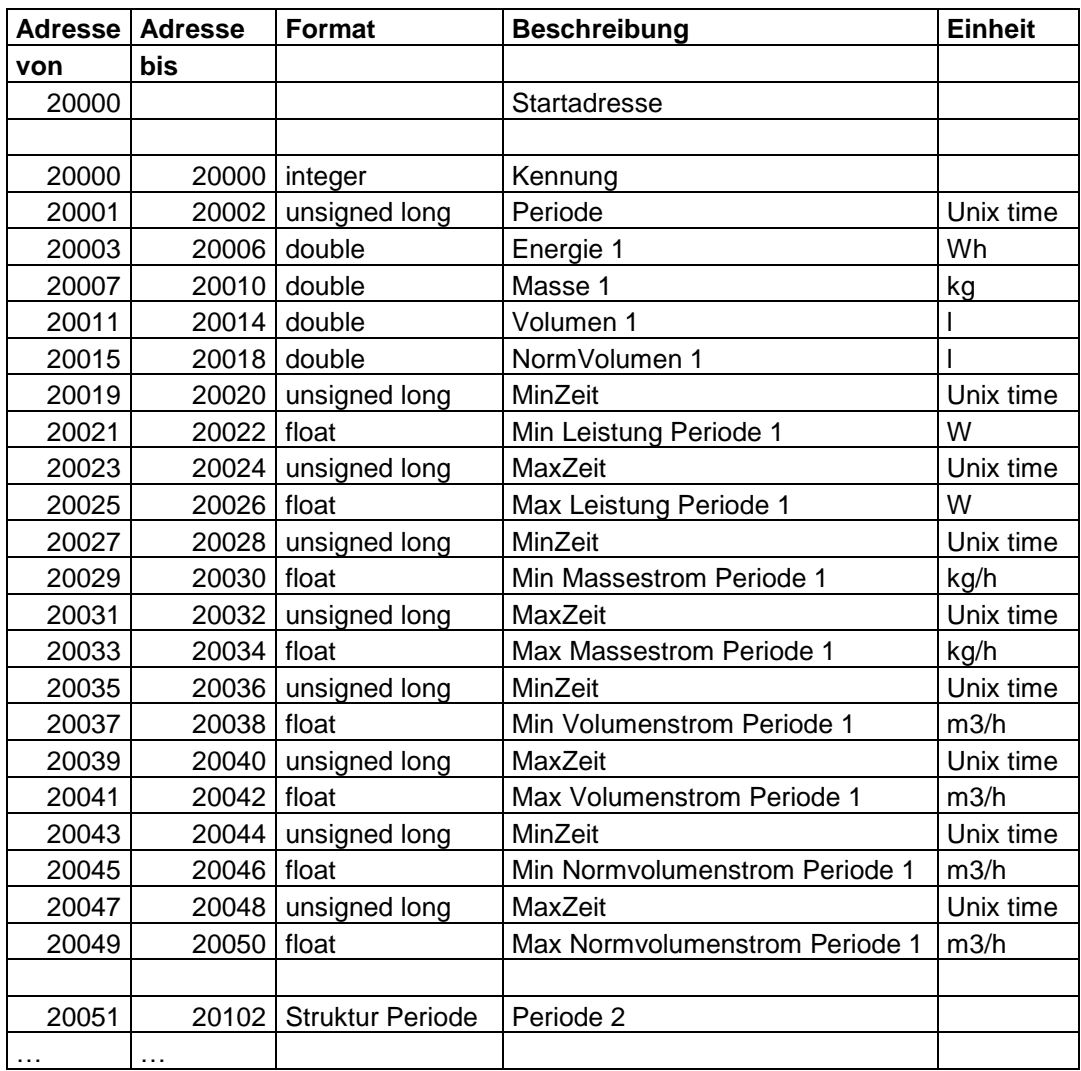

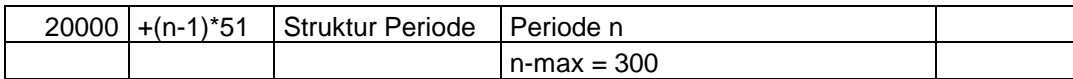

### **Struktur Logbuch Periodenspeicher ZLW 1+2 und Flow 1+2**

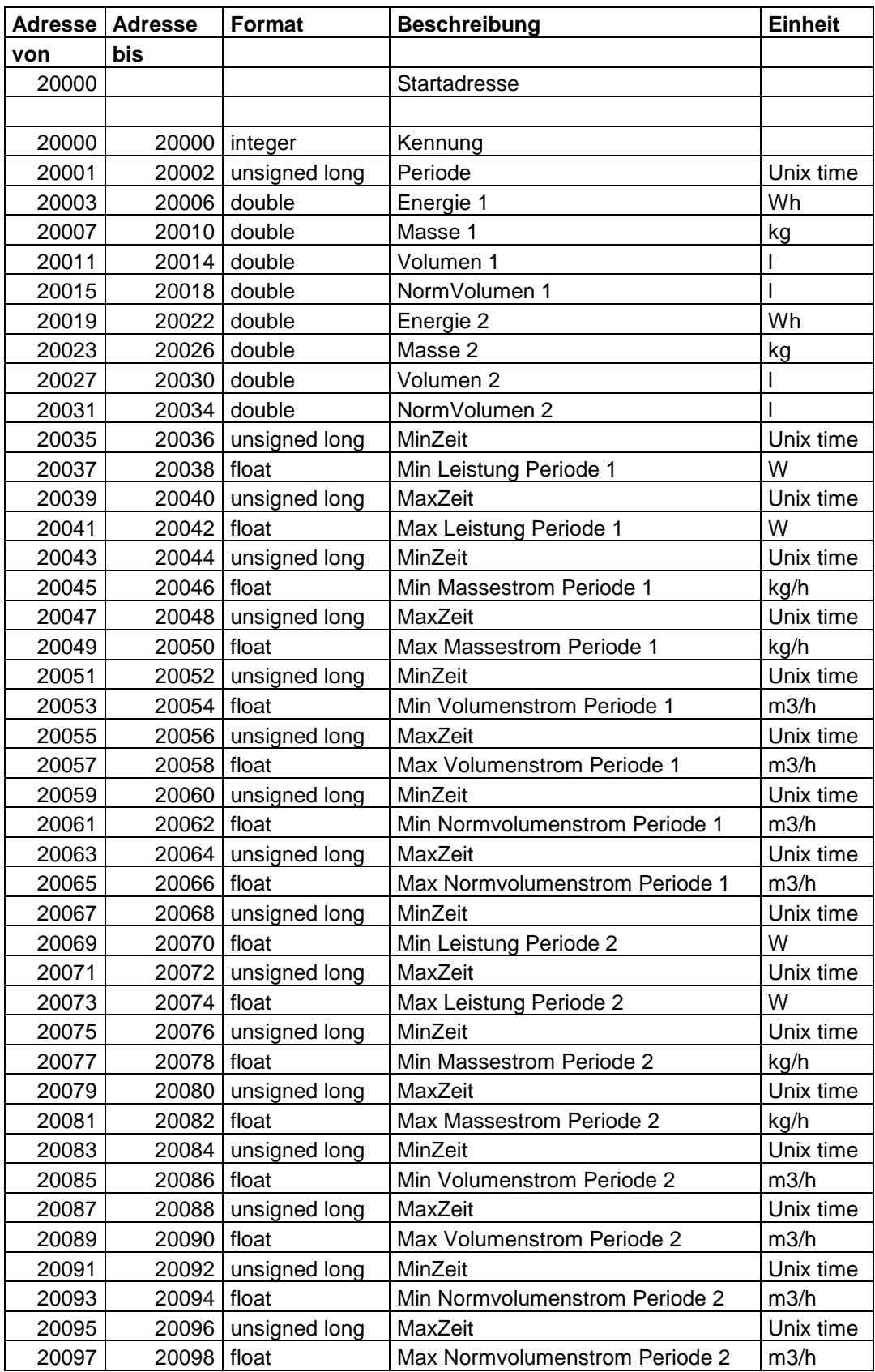

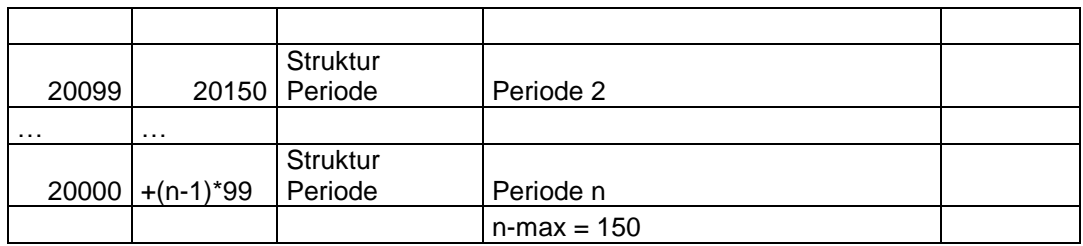

# <span id="page-15-0"></span>**5 Beschreibung der Register ERW700A**

# <span id="page-15-1"></span>**5.1 ERW700A – Register**

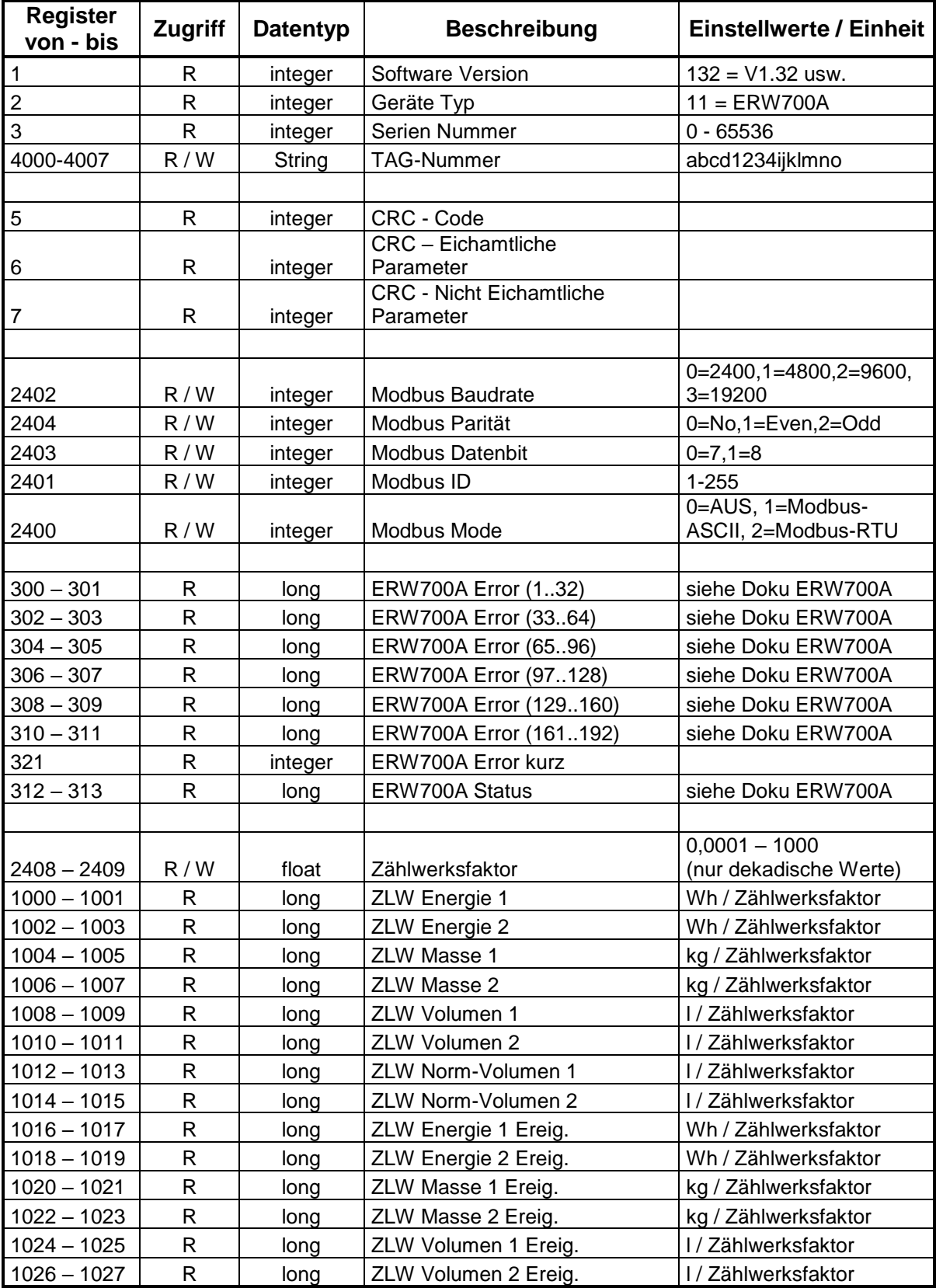

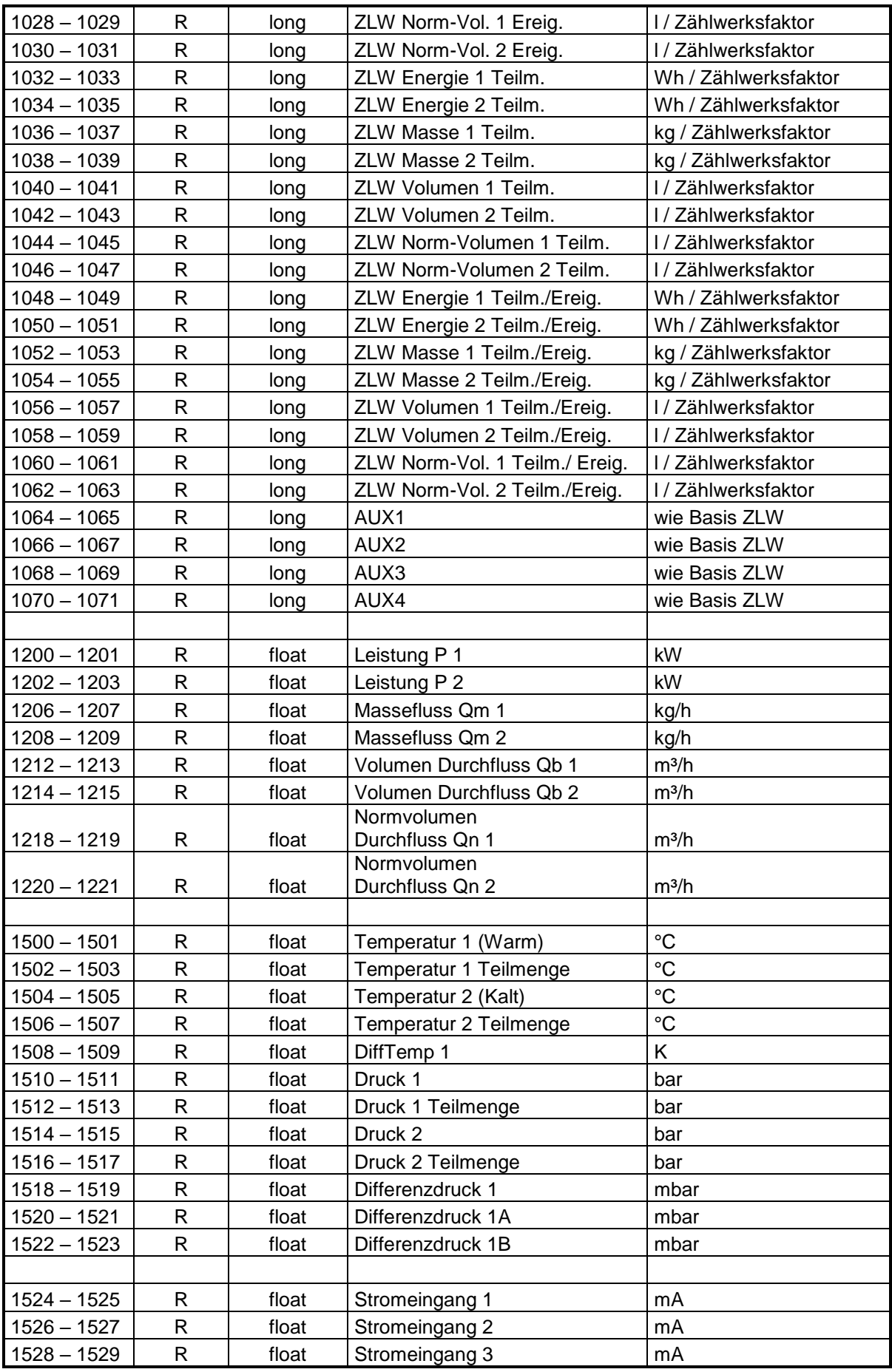

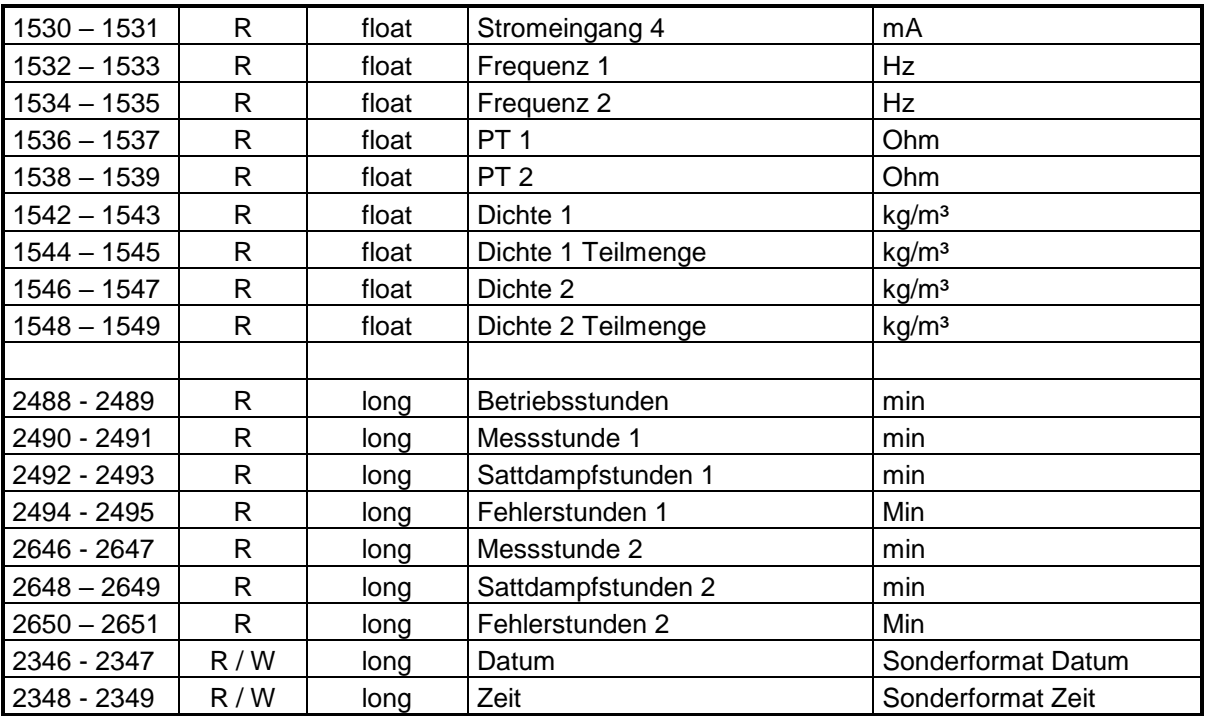

Sonderformate:

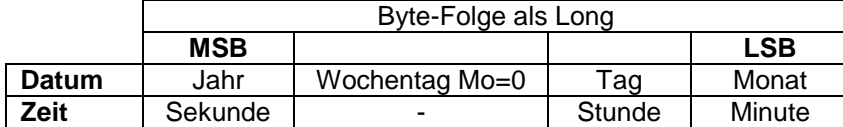

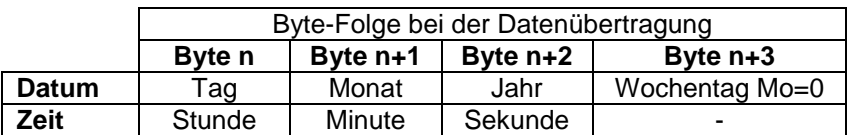

ZLW = Zählwerk

Um den tatsächlichen Zählwerksstand in der angegebenen Einheit zu erhalten, muss der Wert durch den Zählwerksfaktor geteilt werden.

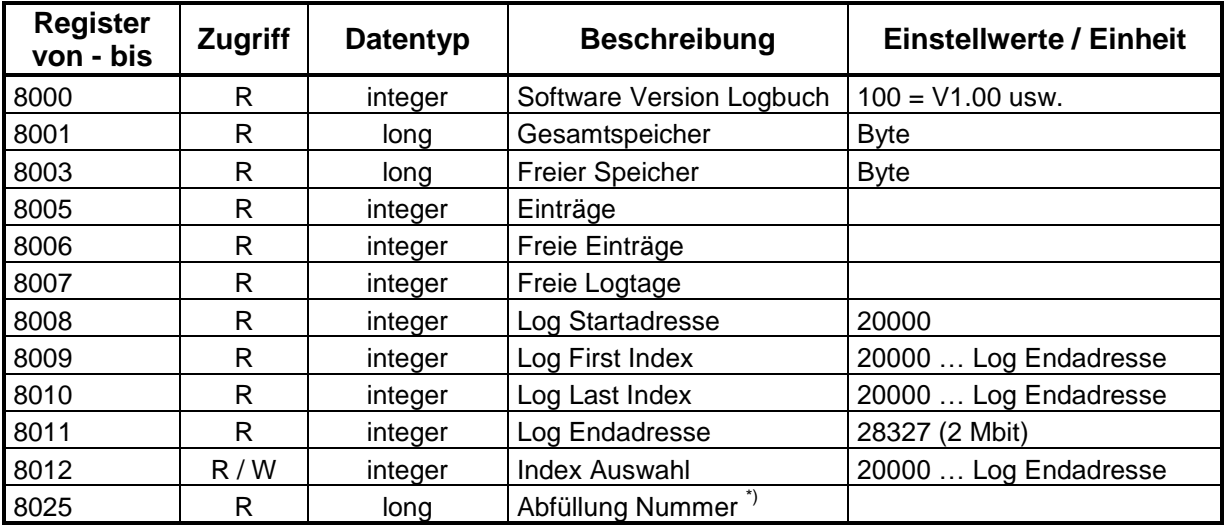

## <span id="page-18-0"></span>**5.2 ERW700A – Register Logbuch**

\*) Es wird die Nummer der laufenden Abfüllung angezeigt. Nach Stopp, wird die Nummer der nächsten Abfüllung angezeigt.

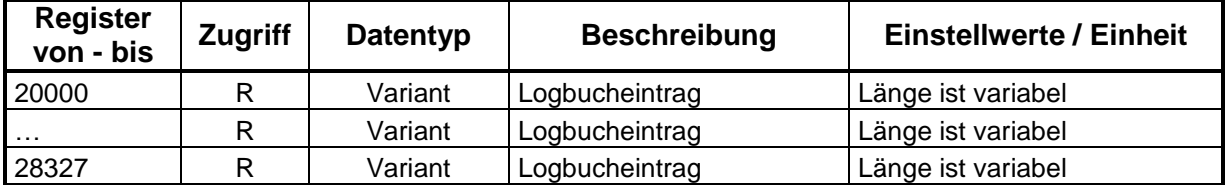

Beim Zugriff über die Register 20000 … Endadresse werden alle unter dem Ereignis gespeicherten Daten in einem String übertragen. Werte, die nicht aktiviert sind, werden nicht gespeichert und damit auch nicht übertragen. Die Reihenfolge der Daten entspricht der nachfolgenden Liste. Um den Zugriff auf einzelne Datenpunkte zu erleichtern, sind die mit "Index Auswahl" selektierten Daten direkt adressierbar.

### **Zugriff über Index Auswahl (bis Software Version V0.76)**

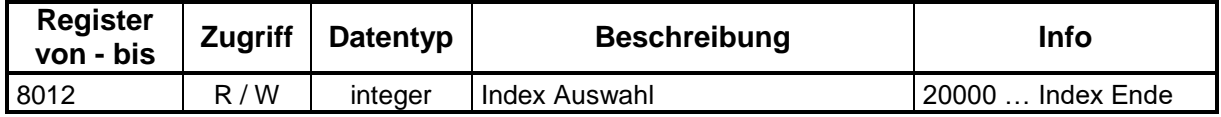

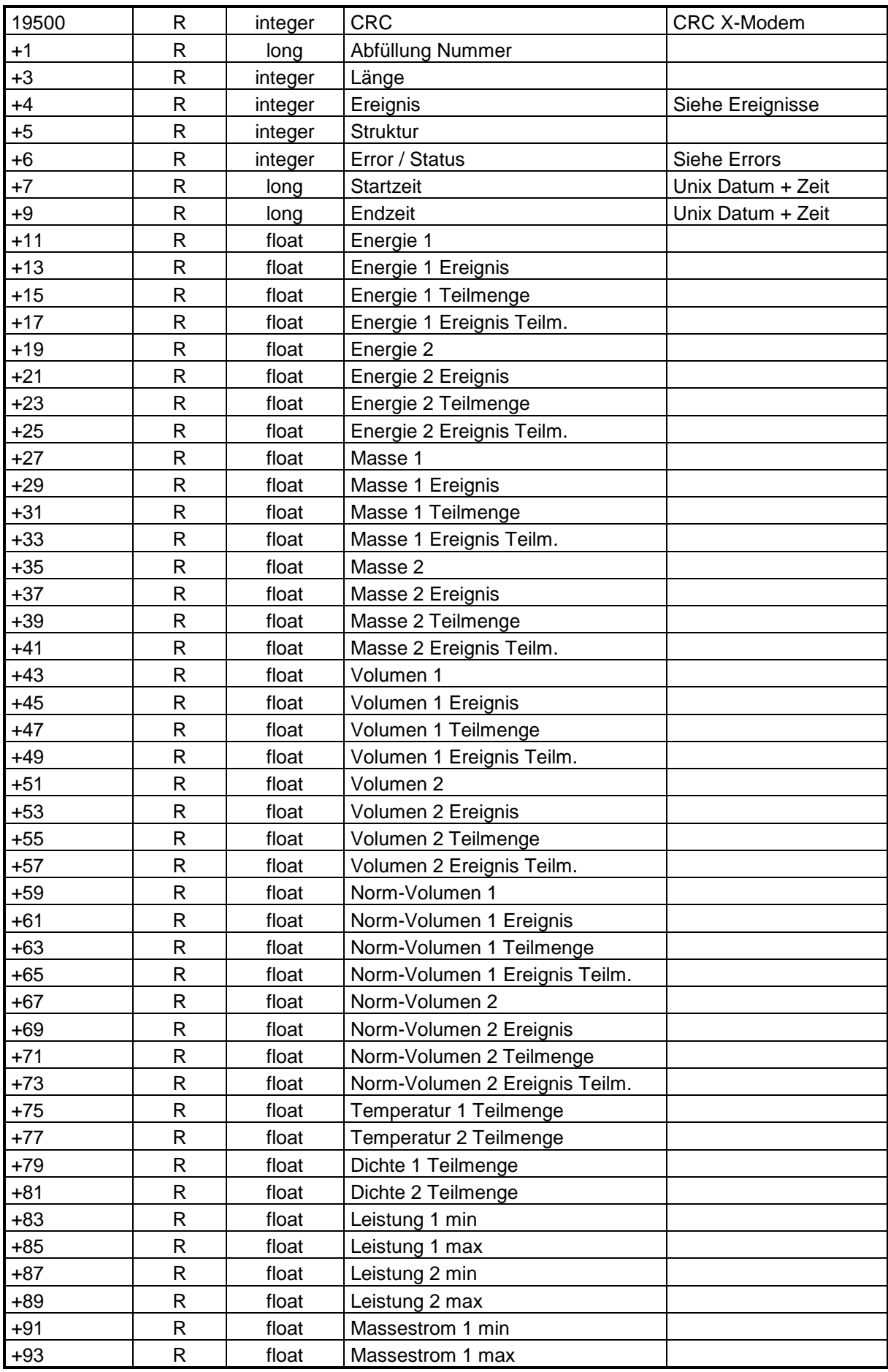

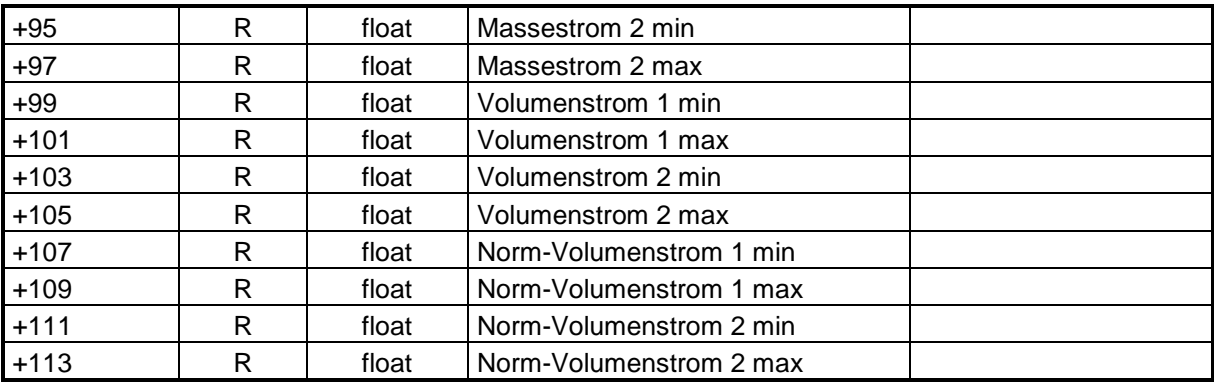

# **Zugriff über Index Auswahl (ab Software Version V0.77)**

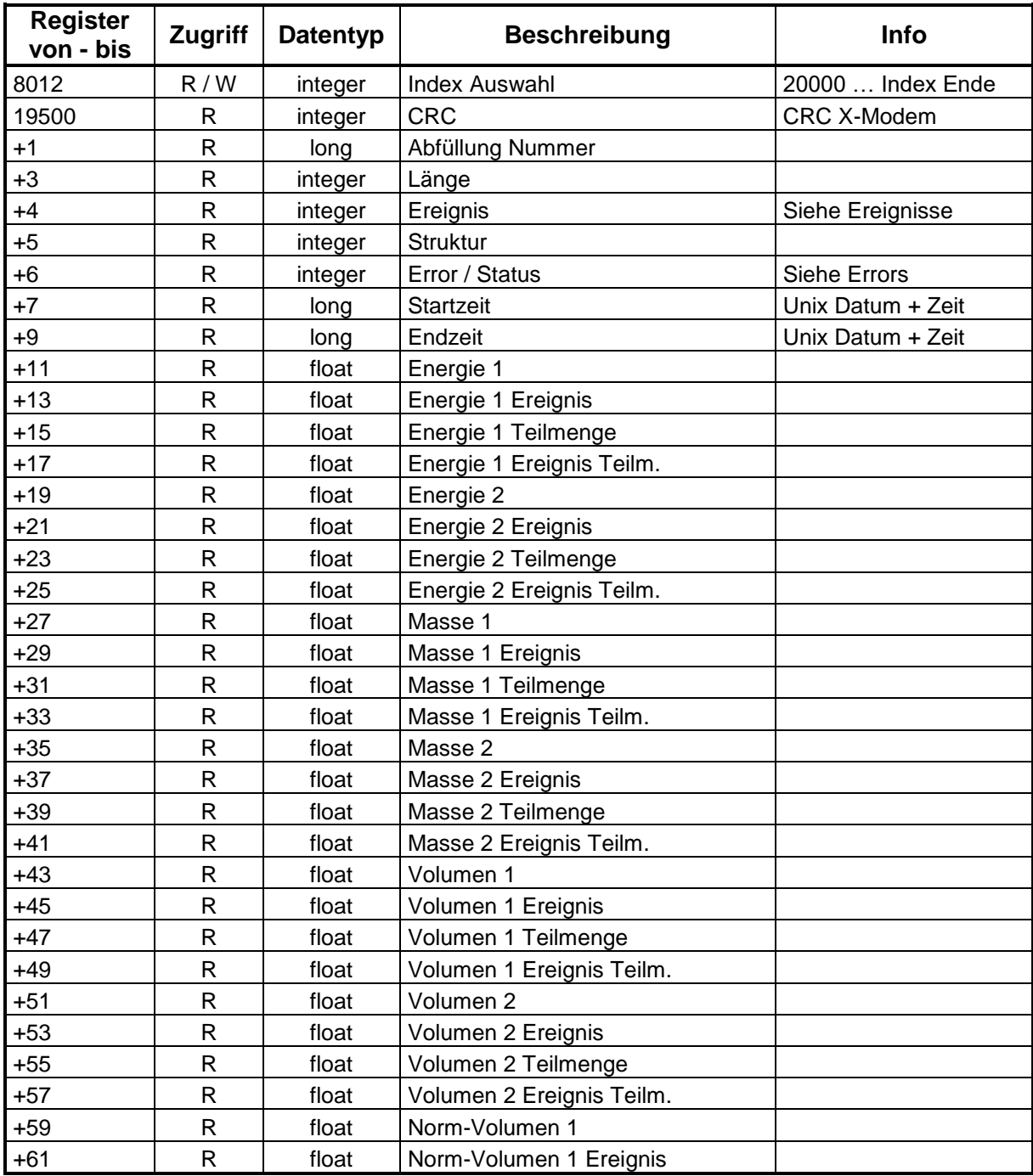

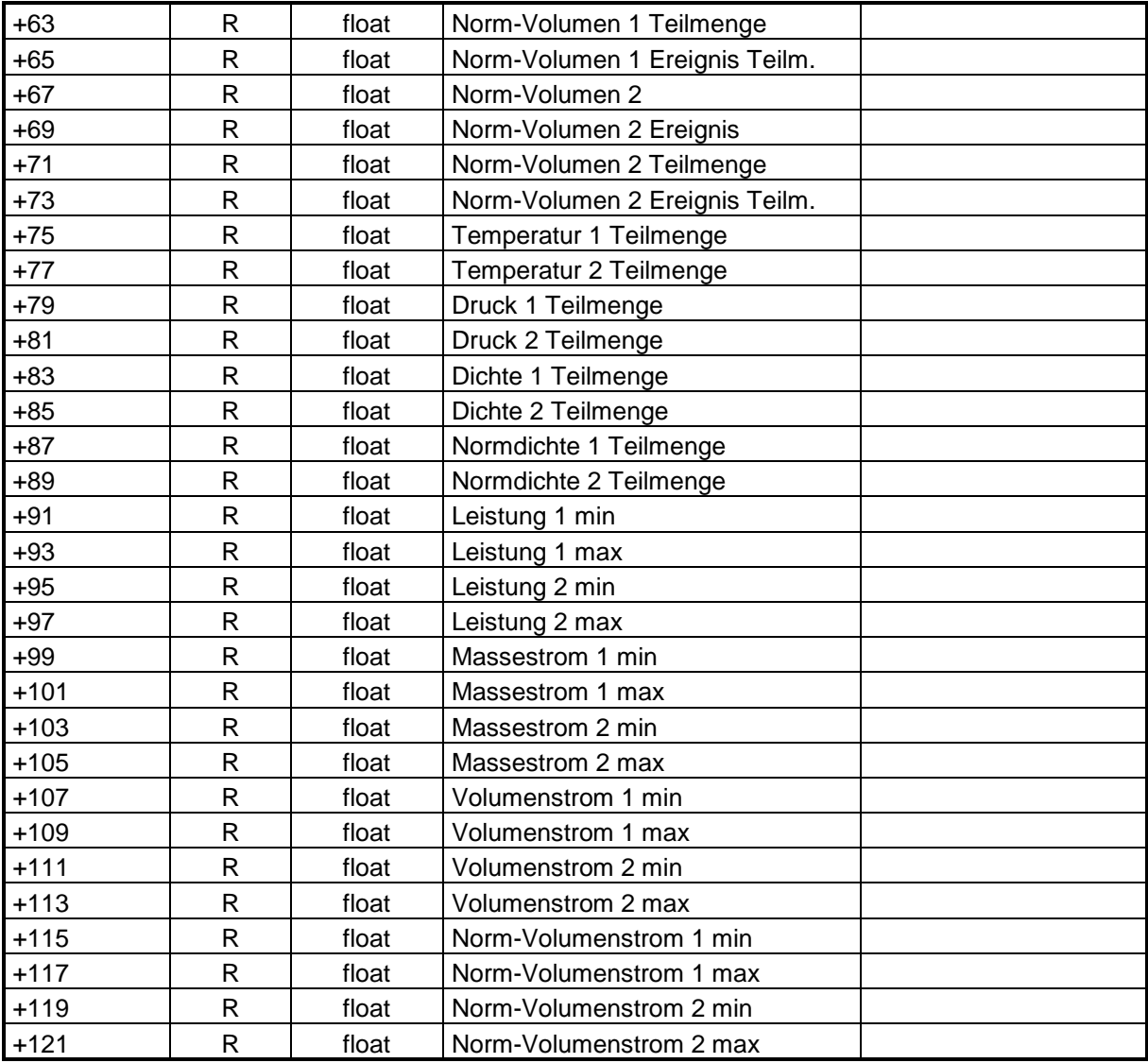

### **Zugriff auf nicht belegte Logbucheinträge:**

Wird über ein Modbus-Register auf unbelegte Einträge zugegriffen kommt als Antwort "FFFFh" (-1)

### **CRC**

Der CRC wird über den kompletten Datensatz gebildet, beginnend bei der Abfüllnummer (Basisadresse + 1) bis zum letzten Eintrag (Basisadresse+113). Zur Berechnung wird das Verfahren CRC-X-Modem verwendet. Einträge, die nicht belegt sind, werden nicht zur Berechnung herangezogen.

### **Überwachungstage:**

Anzahl der Tage, für die die gespeicherten Logereignisse mindestens im Logbuch erhalten bleiben müssen (üblich sind 90 Tage).

#### **Gesamtspeicher:**

Der gesamte für Logdaten reservierte Speicher beträgt 216544 Byte. Je nach Konfiguration ändert sich die Länge eines Logeintrages, wodurch auch die Anzahl der gespeicherten Logereignisse variiert.

#### **Freier Speicher:**

Speicherplatz, der noch nicht belegt ist oder dessen Daten älter als die Überwachungstage sind.

#### **Einträge:**

Anzahl der aktuell gespeicherten Logereignisse.

#### **Freie Einträge:**

Einträge, die noch nicht belegt sind oder deren Daten älter als die Überwachungstage sind.

#### **Freie Logtage:**

Anzahl der Tage, für die der Logspeicher typisch noch ausreicht. Durchschnittswert, berechnet aus den letzten Einträgen.

### **Log Startadresse:**

Startadresse des Logspeichers. Erster möglicher Eintrag.

#### **Log First Index:**

Ältester Eintrag.

#### **Log Last Index:**

Jüngster Eintrag.

#### **Log Endadresse:**

Endadresse des Logspeichers.

#### **Index Auswahl:**

Auswahl eines beliebigen Eintrags innerhalb des Logspeichers.

#### **Ereignisse:**

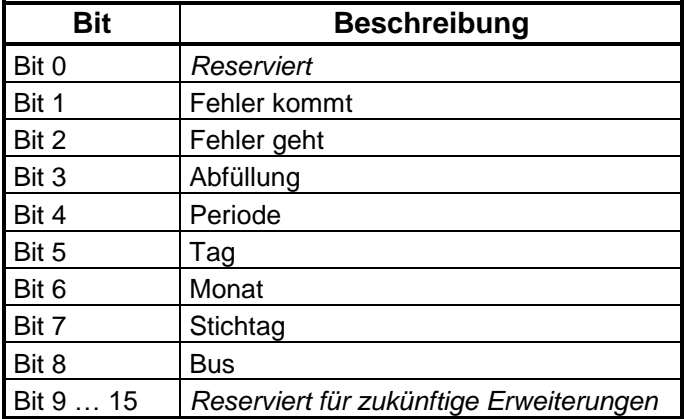

#### **Beispiele:**

#### **Auslesen der letzten Abfüllung**

- "Log Last Index" (8010) lesen
- Wert aus "Log Last Index" in "Index Auswahl" (8012) schreiben
- Ab Register 19500 stehen dann die Daten des letzten Eintrags zur Verfügung
- Error prüfen (19500+6)
- Ereignis prüfen (19500+4)
- Wenn Ereignis = Abfüllung, dann Abfüllungsnummer lesen (19500+1)
- Die entsprechenden Messwerte stehen dann in den nachfolgenden Registern

# <span id="page-23-0"></span>**5.3 ERW700A – Kommandos**

Zum Ausführen eines Kommandos wird der Wert über den Modbus gesendet. Ist der notwendige Kennwort-Level freigegeben, führt der Rechner das Kommando aus und setzt den Wert wieder auf "0". Ist das Kommando erfolgreich, antwortet der Rechner mit dem Wert "0". Ist das Kommando nicht erfolgreich, wird mit einer MODBUS- Fehlermeldung geantwortet.

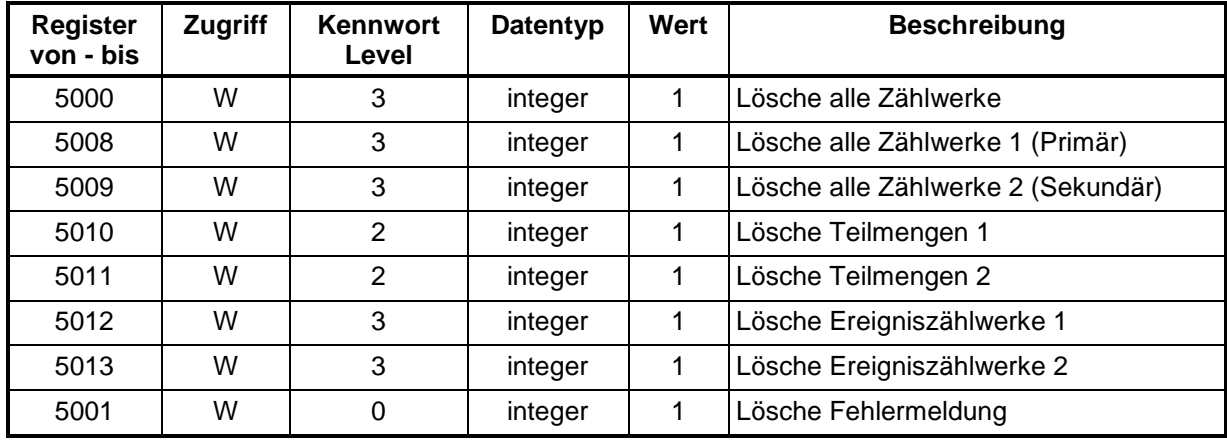

# <span id="page-24-0"></span>**5.4 ERW700A – Erläuterungen zu einigen Registern**

### **300 – 309, ERW700A Errors:**

Hier werden die Fehlermeldungen des ERW700A abgebildet. Die Bedeutung der einzelnen Fehler-Bits kann der Betriebsanleitung zum ERW700A entnommen werden.

### **321, ERW700A Error kurz:**

Hier werden die Fehlermeldungen in Gruppen zusammengefasst.

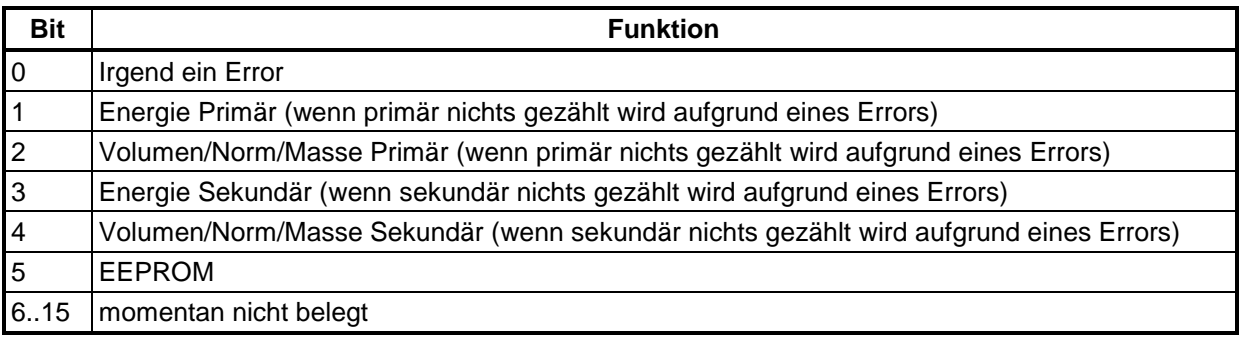

### **312 – 313, ERW700A Status:**

Hier werden die Statusmeldungen des ERW700A abgebildet.

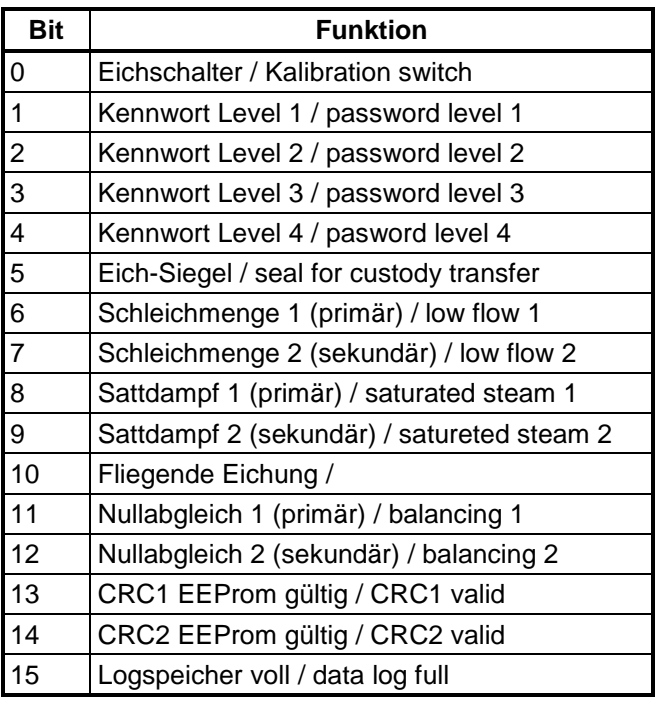

# <span id="page-25-0"></span>**6 ERW700(A) – Beispiel für Datenübertragung**

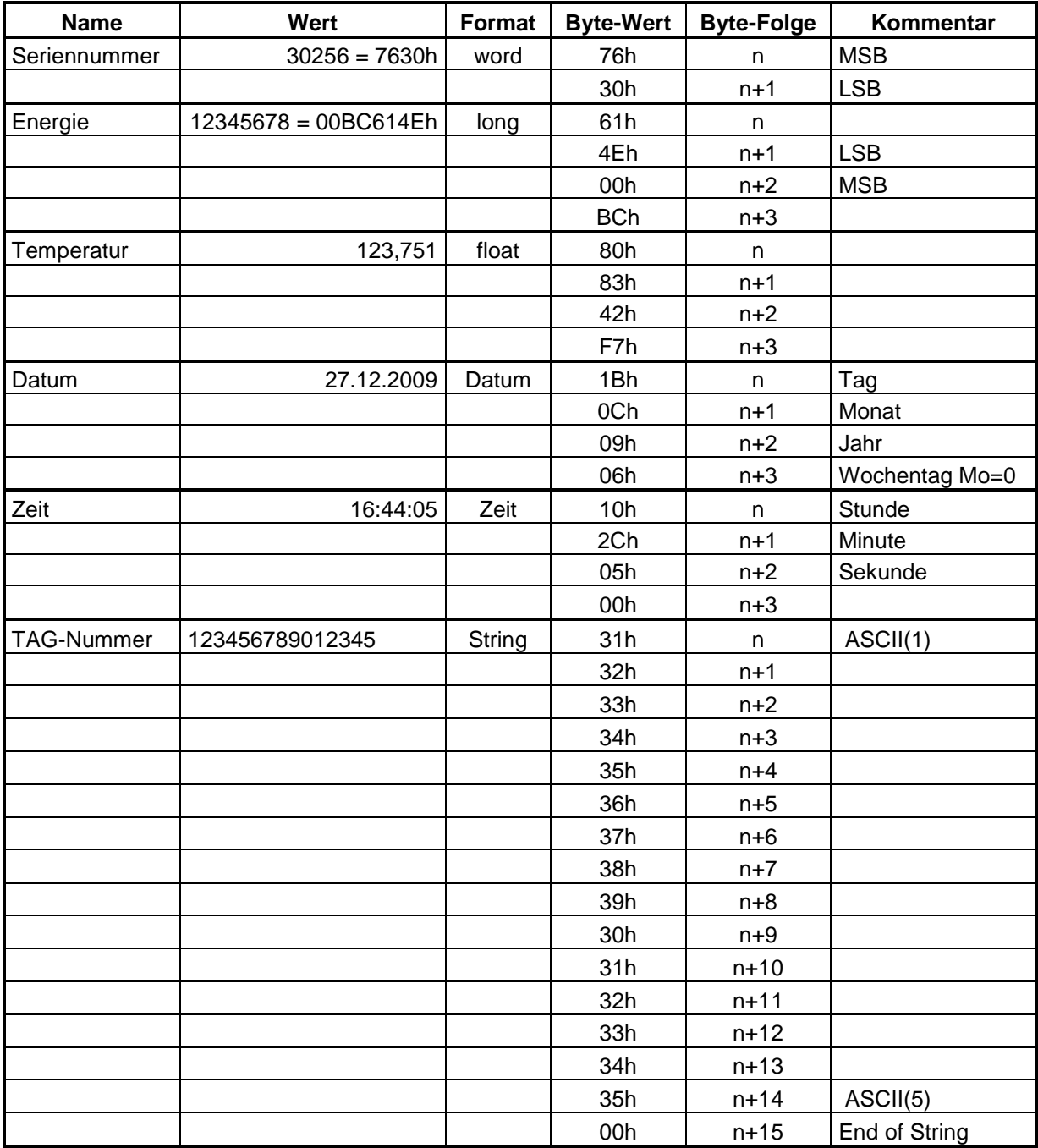

# <span id="page-26-0"></span>**7 Technischen Daten**

## <span id="page-26-1"></span>**7.1 Modbus**

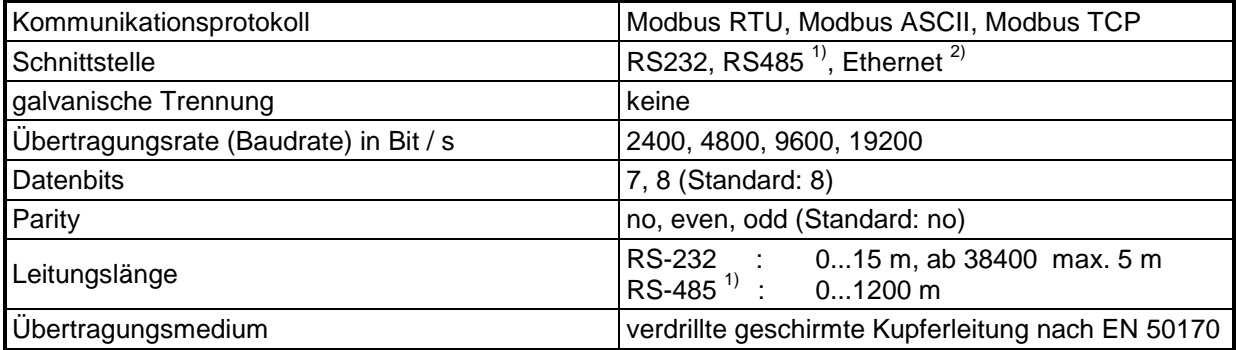

 $^{1)}$  Erweiterungsmodul RS485 oder externer RS232 / RS485 Konverter notwendig

 $^{2)}$  Erweiterungsmodul Ethernet notwendig.

Hinweis:

Die RS232- Schnittstelle ist nicht galvanisch getrennt. Bei ungünstigen elektrischen Bedingungen – wie zum Beispiel nicht vorhandener oder fehlerhafter Potentialausgleich – könnte es deshalb zu Funktionsstörungen beim ERW700(A) kommen. In diesen Fällen wird empfohlen, einen Master mit galv. getrennter Schnittstelle einzusetzen oder einen Schnittstellentrenner zwischenzuschalten. Beim Umsetzen auf RS485 sollte generell ein Konverter mit galvanischer Trennung verwendet werden.